- **Teil 5: IIS Basics**
	- 1. Im Windows Server Manager installiere unter Rollen die **Internet Information Services** (IIS).
	- 2. Greife mit einem Browser auf die IP der VM zu: http://1.2.3.4
	- 3. Ändere folgende Datei wie folgt ab: c:\inetpub\wwwroot\iisstart.html

```
<!DOCTYPE html PUBLIC "-//IETF//DTD HTML 2.0//EN">
<HTML>
    <HEAD>
      <TITLE> A Small Hello
       </TITLE>
    </HEAD>
<BODY> <H1>Hi</H1>
    <P>This is very minimal "hello world" HTML document.</P>
</BODY>
</HTML>
```
1. Benutze in der Kommandozeile den Befehl: iisreset

## **Berichte.**

## **Lernziel:**

- Eine Rolle im Server Manager installieren
- Auf die Startseite eines Web Servers zugreifen
- Eine Startseite abändern

From: <https://dokuwiki.meinekleinefarm.net/>- **Meine kleine Dokumentation**

Permanent link: **<https://dokuwiki.meinekleinefarm.net/doku.php?id=azubi-teil-5&rev=1593954906>**

Last update: **2020/07/05 13:15**

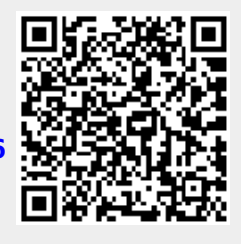